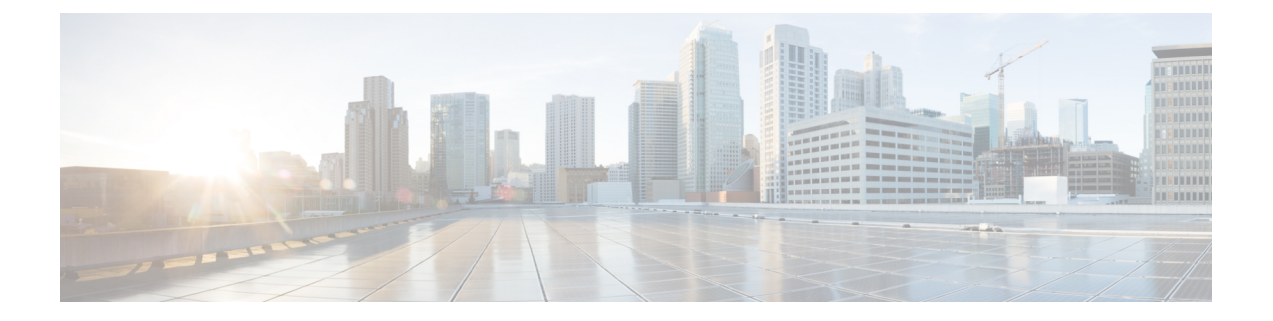

# **Cisco** 動的属性コネクタのインストール

この章では、サポートされているすべてのオペレーティングシステムに Cisco 動的属性コネク タをインストールする方法について説明します。

- サポートされているオペレーティングシステムとサードパーティソフトウェア (1 ペー ジ)
- 前提条件ソフトウェアのインストール (2 ページ)
- Cisco Secure 動的属性コネクタ のインストール (7 ページ)
- Cisco Secure 動的属性コネクタのアップグレード (9 ページ)

# サポートされているオペレーティングシステムとサード パーティソフトウェア

dynamic attributes connector の前提条件は次のとおりです。

- Ubuntu 18.04 または 20.04
- CentOS 7 Linux または 8
- Red Hat Enterprise Linux (RHEL) 7または 8
- Python 3.6.x
- Ansible 2.9 以降

すべてのオペレーティングシステムの最小要件:

- 4 個の CPU
- 8 GB RAM
- 100 GB 使用可能なディスクスペース

vCenter 属性を使用する場合は、次も必要です。

• vCenter 6.7

• 仮想マシンに、VMware ツールがインストールされている必要があります。

## 前提条件ソフトウェアのインストール

#### 始める前に

物理的または仮想的な設定があり、システムがFirepower Management Center と通信できること を確認してください。

ステップ **1** (オプション)テキストエディタを使用して /etc/environment を編集し、次の変数をエクスポートして、 Ubuntuマシンがインターネットプロキシの背後にある場合にインターネットと通信できるようにします。

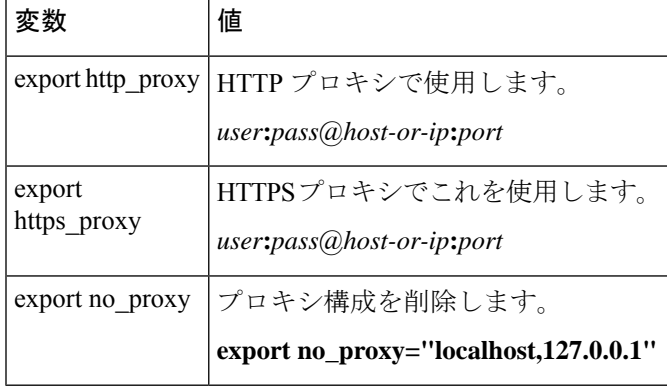

#### 例:

```
認証なしの HTTP プロキシ:
```

```
vi /etc/environment
export http_proxy="myproxy.example.com:8181"
```
認証付き HTTPS プロキシ:

vi /etc/environment export https\_proxy="ben.smith:bens-password@myproxy.example.com:8181"

ステップ **2** 別のコマンドウィンドウを使用して設定を確認します。

```
env grep | proxy
```
結果の例:

http\_proxy=myproxy.example.com:8181

ステップ **3** 次のいずれかのセクションに進みます。

#### 関連トピック

前提条件ソフトウェアのインストール:Ubuntu (5 ページ) 前提条件ソフトウェアのインストール:CentOS (3 ページ) 前提条件ソフトウェアのインストール:RHEL (4 ページ)

### 前提条件ソフトウェアのインストール:**CentOS**

#### 始める前に

#### 次のことをすべて行います。

- システムがサポートされているオペレーティングシステムとサードパーティソフトウェア (1 ページ) で説明した前提条件を満たしていることを確認します。
- (オプション) dynamic attributes connector へのプロキシアクセスが必要な場合は、前提条 件ソフトウェアのインストール (2ページ)を参照してください。

ステップ1 Docker がインストールされていないことを確認し、インストールされている場合はアンインストールしま す。

```
docker --version
```
Docker がインストールされている場合は、Ubuntu での Docker [エンジンのアンインストール](https://docs.docker.com/engine/install/ubuntu/#uninstall-docker-engine)の説明に従っ てアンインストールします。

ステップ **2** リポジトリを更新およびアップグレードします。

#### CentOS 7:

sudo yum -y update && sudo yum -y upgrade

- ステップ **3** epel リポジトリをインストールします。
	- CentOS 7:

sudo yum -y install epel-release

ステップ **4** (CentOS 7 のみ。)Python3 をインストールします。

sudo yum install -y python3 libselinux-python3

ステップ **5** Ansible をインストールします。

CentOS 7 および CentOS 8:

```
sudo yum install -y ansible
```
ステップ **6** Ansible のバージョンが 2.9 以降であることを確認します。

#### CentOS 7:

```
ansible --version
  ansible 2.9.24
  config file = /etc/ansible/ansible.cfg
  configured module search path = [u'/home/admin/.ansible/plugins/modules',
u'/usr/share/ansible/plugins/modules']
 ansible python module location = /usr/lib/python2.7/site-packages/ansible
 executable location = /usr/bin/ansible
 python version = 2.7.5 (default, Apr 2 2020, 13:16:51) [GCC 4.8.5 20150623 (Red Hat 4.8.5-39)]
```
前出の出力が示すように、Ansible が Python 2.x を参照するのは正常です。コネクタは引き続き Python 3 を使用します。 (注)

#### 次のタスク

Cisco Secure 動的属性コネクタ のインストール (7 ページ)で説明されているように、コネ クタをインストールします。

オプションでdynamic attributes connectorでのプロキシの使用を停止するには、/etc/environment を編集してプロキシ構成を削除します。

### 前提条件ソフトウェアのインストール:**RHEL**

#### 始める前に

次のことをすべて行います。

- システムがサポートされているオペレーティングシステムとサードパーティソフトウェア (1 ページ) で説明した前提条件を満たしていることを確認します。
- (オプション) dynamic attributes connector へのプロキシアクセスが必要な場合は、前提条 件ソフトウェアのインストール (2 ページ)を参照してください。
- ステップ **1** Docker がインストールされていないことを確認し、インストールされている場合はアンインストールしま す。

docker --version

Docker がインストールされている場合は、Ubuntu での Docker [エンジンのアンインストールの](https://docs.docker.com/engine/install/ubuntu/#uninstall-docker-engine)説明に従っ てアンインストールします。

ステップ2 リポジトリを更新します。

#### RHEL 7:

sudo yum -y update && sudo yum -y upgrade

#### RHEL 8:

sudo dnf -y update && sudo dnf -y upgrade

ステップ **3** epel リポジトリをインストールします。

#### RHEL 7:

sudo yum -y install https://dl.fedoraproject.org/pub/epel/epel-release-latest-7.noarch.rpm

#### RHEL 8:

sudo dnf -y install https://dl.fedoraproject.org/pub/epel/epel-release-latest-8.noarch.rpm

ステップ **4** (RHEL 7 のみ。)Python3 をインストールします。

sudo yum install -y python3 libselinux-python3

ステップ **5** Ansible をインストールします。

#### RHEL 7:

sudo yum -y install ansible

#### RHEL 8:

sudo dnf install -y ansible

ステップ **6** Ansible のバージョンを確認します。

ansible --version

次に例を示します。

#### RHEL 7:

```
ansible 2.9.24
 config file = /etc/ansible/ansible.cfg
 configured module search path = [u'/home/stevej/.ansible/plugins/modules',
u'/usr/share/ansible/plugins/modules']
 ansible python module location = /usr/lib/python2.7/site-packages/ansibleexecutable location = /usr/bin/ansible
 python version = 2.7.5 (default, Mar 20 2020, 17:08:22) [GCC 4.8.5 20150623 (Red Hat 4.8.5-39)]
```
前出の出力が示すように、Ansible が Python 2.x を参照するのは正常です。コネクタは引き続き Python 3 を使用します。 (注)

#### RHEL 8:

```
ansible 2.9.24
 config file = /etc/ansible/ansible.cfg
 configured module search path = ['/home/stevej/.ansible/plugins/modules',
'/usr/share/ansible/plugins/modules']
 ansible python module location = /usr/lib/python3.6/site-packages/ansibleexecutable location = /usr/bin/ansible
 python version = 3.6.8 (default, Mar 18 2021, 08:58:41) [GCC 8.4.1 20200928 (Red Hat 8.4.1-1)]
```
#### 次のタスク

Cisco Secure 動的属性コネクタ のインストール (7 ページ)で説明されているように、コネ クタをインストールします。

オプションでdynamic attributes connectorでのプロキシの使用を停止するには、/etc/environment を編集してプロキシ構成を削除します。

### 前提条件ソフトウェアのインストール:**Ubuntu**

ステップ **1** Docker がインストールされていないことを確認し、インストールされている場合はアンインストールしま す。

docker --version

Docker がインストールされている場合は、Ubuntu での Docker [エンジンのアンインストールの](https://docs.docker.com/engine/install/ubuntu/#uninstall-docker-engine)説明に従っ てアンインストールします。

ステップ **2** リポジトリを更新します。

sudo apt -y update && sudo apt -y upgrade

ステップ **3** Python のバージョンを確認します。

/usr/bin/python3 --version

バージョンが 3.6 より前の場合は、バージョン 3.6.x をインストールする必要があります。

ステップ **4** Python 3.6 をインストールします。

sudo apt -y install python3.6

ステップ **5** 共通ライブラリをインストールします。

sudo apt -y install software-properties-common

ステップ **6** Ansible をインストールします。

sudo apt-add-repository -y -u ppa:ansible/ansible && sudo apt -y install ansible

ステップ7 Ansible のバージョンを確認します。

ansible --version

次に例を示します。

```
ansible --version
ansible 2.9.19
 config file = /etc/ansible/ansible.cfg
 configured module search path = [u'/home/admin/.ansible/plugins/modules',
u'/usr/share/ansible/plugins/modules']
 ansible python module location = /usr/lib/python2.7/dist-packages/ansibleexecutable location = /usr/bin/ansible
 python version = 2.7.17 (default, Feb 27 2021, 15:10:58) [GCC 7.5.0]
```
前出の出力が示すように、Ansible が Python 2.x を参照するのは正常です。コネクタは引き続き Python 3.6 を使用します。 (注)

#### 次のタスク

Cisco Secure 動的属性コネクタ のインストール (7 ページ)で説明されているように、コネ クタをインストールします。

オプションでdynamic attributes connectorでのプロキシの使用を停止するには、/etc/environment を編集してプロキシ構成を削除します。

## **Cisco Secure** 動的属性コネクタ のインストール

#### インストールについて

このトピックでは、Cisco Secure 動的属性コネクタ のインストールについて説明します。sudo 権限を持つユーザーとしてコネクタをインストールする必要がありますが、非権限ユーザーと してコネクタを実行できます。

#### はじめる前に

システムに次の前提条件ソフトウェアがインストールされていることを確認してください。

- Ubuntu 18.04 または 20.04
- CentOS 7 Linux または 8
- Red Hat Enterprise Linux (RHEL) 7または 8
- Python 3.6.x
- Ansible 2.9 以降

すべてのオペレーティングシステムの最小要件:

- 4 個の CPU
- 8 GB RAM
- 100 GB 使用可能なディスクスペース

vCenter 属性を使用する場合は、次も必要です。

- vCenter 6.7
- 仮想マシンに、VMware ツールがインストールされている必要があります。

前提条件ソフトウェアをインストールするには、前提条件ソフトウェアのインストール (2 ページ)を参照してください。

#### **Readme** とリリース ノートの表示

最新のインストール情報については、以下を参照してください。

Readme: <https://galaxy.ansible.com/cisco/csdac>

リリースノート:Cisco Secure [動的属性コネクタ](https://www.cisco.com/c/en/us/td/docs/security/secure-firewall/integrations/dynamic-attributes-connector/relnotes/1-0/cisco-secure-dynamic-attributes-connector-release-notes.html) リリースノート

#### 動的属性コネクタソフトウェアの取得

動的属性コネクタ ソフトウェアの最新バージョンを取得するには、次のコマンドを実行しま す。

ansible-galaxy collection install cisco.csdac

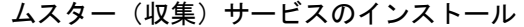

ムスター(収集)サービスは、動的属性コネクタ の別名です。

~/.ansible/collections/ansible\_collections/cisco/csdac ディレクトリから次のコマンドを実行します。

**ansible-playbook default\_playbook.yml [--ask-become-pass] [--extra-vars "** *vars* **" ]**

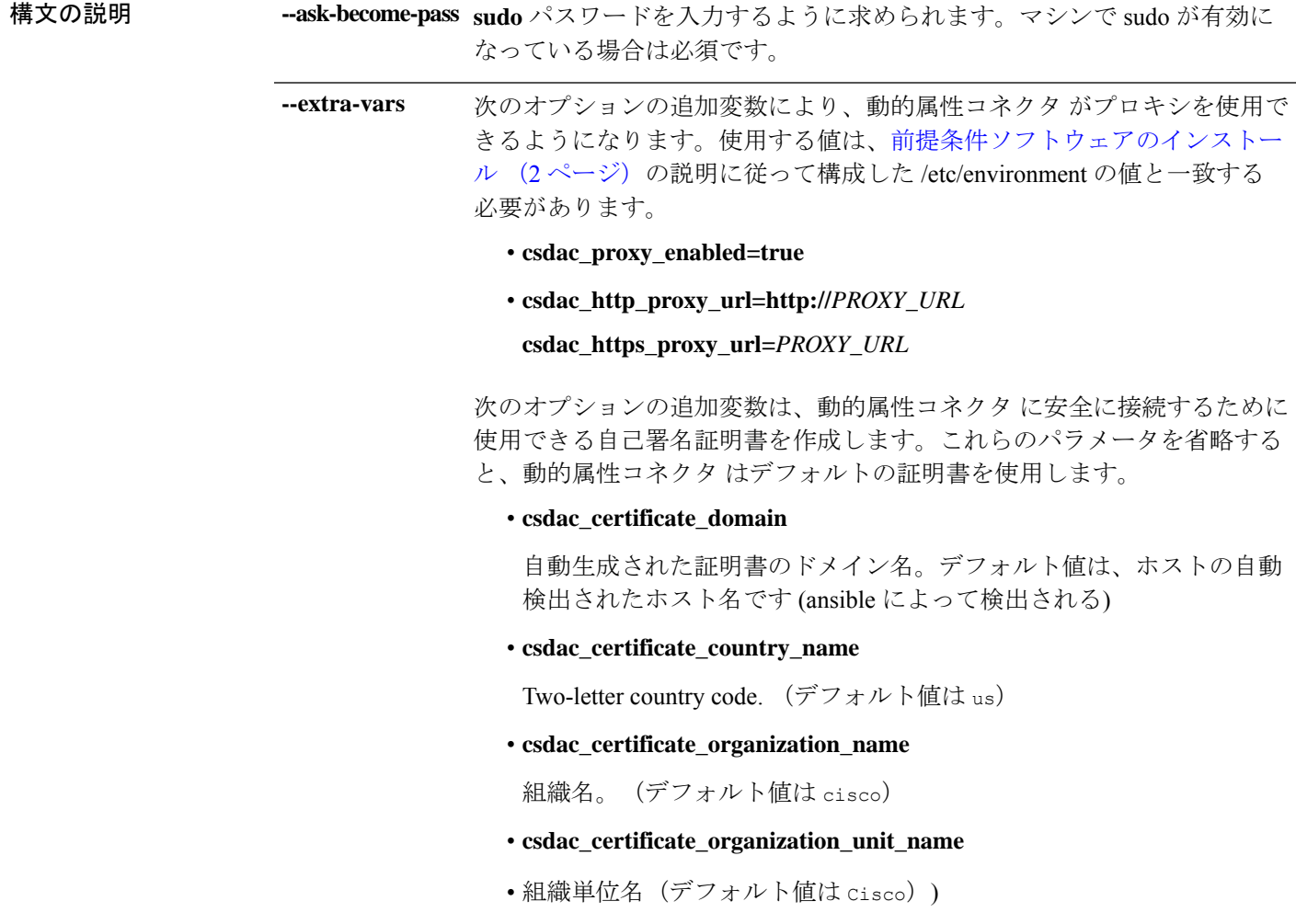

#### デフォルトの証明書を使用したインストール例

たとえば、デフォルトのオプションでソフトウェアをインストールするには:

ansible-galaxy collection install cisco.csdac cd ~/.ansible/collections/ansible\_collections/cisco/csdac ansible-playbook default\_playbook.yml --ask-become-pass

#### オプションの証明書を使用したインストール例

たとえば、オプションの証明書を使用してソフトウェアをインストールするには:

ansible-galaxy collection install cisco.csdac cd ~/.ansible/collections/ansible\_collections/cisco/csdac ansible-playbook default playbook.yml --ask-become-pass --extra-vars "csdac\_certificate\_domain=domain.example.com csdac\_certificate\_country\_name=US csdac\_certificate\_organization\_name=Cisco csdac certificate organization unit name=Engineering"

証明書を作成したら、コネクタへのアクセスに使用する Web ブラウザに証明書をイン ポートします。証明書は ~/csdac/app/config/certs ディレクトリに作成されます。

#### インストールログの表示

インストールログは次の場所にあります。

~/.ansible/collections/ansible\_collections/cisco/csdac/logs/csdac.log

#### 証明書を使用した **dynamic attributes connector** への接続

証明書とキーがある場合は、それらを仮想マシンの~/csdac/app/config/certsディレクトリに 配置します。

前のタスクを実行した後、次のコマンドを入力して、dynamic attributes connector の Docker コ ンテナを再起動します。

docker restart muster-ui

#### コネクタへのログイン

- **1.** https://*ip-address* で 動的属性コネクタ にアクセスします。
- **2.** ログインします。

初回ログインのユーザー名は admin、パスワードは admin です。初めてログインしたとき に、パスワードを変更するよう求められます。

## **Cisco Secure** 動的属性コネクタのアップグレード

このトピックでは、CiscoSecure 動的属性コネクタ バージョン 1.0 からバージョン 1.1 にアップ グレードする方法について説明します。バージョン 1.0 は Ubuntu 18.04 でのみ利用可能だった ため、これらの手順が適用されるオペレーティングシステムは Ubuntu 18.04 だけです。

このトピックでは、以前の Cisco Secure 動的属性コネクタを現在のバージョンにアップグレー ドする方法について説明します。これらのタスクは、CiscoSecure動的属性コネクタのバージョ ンやオペレーティングシステムに関係なく実行できます。

ステップ **1** アップグレードするマシンにログインします。

#### ステップ2 次のコマンドを入力します。

```
ansible-galaxy collection install cisco.csdac --force
ansible-playbook default_playbook.yml —ask-become-pass
ansible-playbook default_playbook.yml --ask-become-pass [--extra-vars vars]
```
**構文の説明 --ask-become-pass sudo**パスワードを入力するように求められます。マシンでsudoが有効になっ ている場合は必須です。

> 次のオプションの追加変数により、動的属性コネクタがプロキシを使用でき るようになります。使用する値は、前提条件ソフトウェアのインストール (2 ページ)の説明に従って構成した /etc/environment の値と一致する必要 があります。 **--extra-vars**

- **csdac\_proxy\_enabled=true**
- **csdac\_http\_proxy\_url=http://***PROXY\_URL*

**csdac\_https\_proxy\_url=***PROXY\_URL*

次のオプションの追加変数は、動的属性コネクタに安全に接続するために使 用できる自己署名証明書を作成します。これらのパラメータを省略すると、 動的属性コネクタ はデフォルトの証明書を使用します。

• **csdac\_certificate\_domain**

自動生成された証明書のドメイン名。デフォルト値は、ホストの自動検 出されたホスト名です (ansible によって検出される)

• **csdac\_certificate\_country\_name**

Two-letter country code. (デフォルト値は us)

• **csdac\_certificate\_organization\_name**

組織名。(デフォルト値は cisco)

- **csdac\_certificate\_organization\_unit\_name**
- •組織単位名(デフォルト値は cisco))

ステップ **3** アップグレードが完了するまで待ちます。

ステップ **4** アップグレードのログは次の場所にあります。

~/.ansible/collections/ansible\_collections/cisco/csdac/logs/csdac.log

#### 次のタスク

「[コネクタの作成](cisco-secure-dynamic-attributes-connector-v11_chapter3.pdf#nameddest=unique_12)」を参照してください。

翻訳について

このドキュメントは、米国シスコ発行ドキュメントの参考和訳です。リンク情報につきましては 、日本語版掲載時点で、英語版にアップデートがあり、リンク先のページが移動/変更されている 場合がありますことをご了承ください。あくまでも参考和訳となりますので、正式な内容につい ては米国サイトのドキュメントを参照ください。